## Decision notification to applicants

Once the decision is set, then confirmed and released, an email is sent to the applicant.

Sender and subject line:

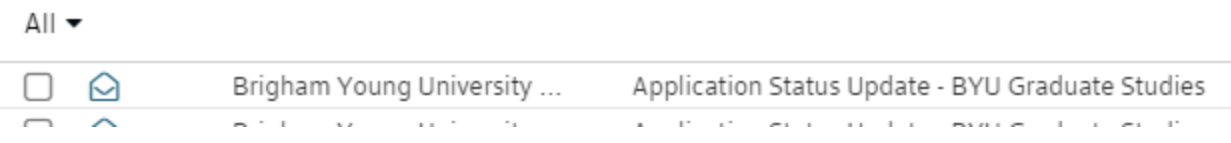

Full email:

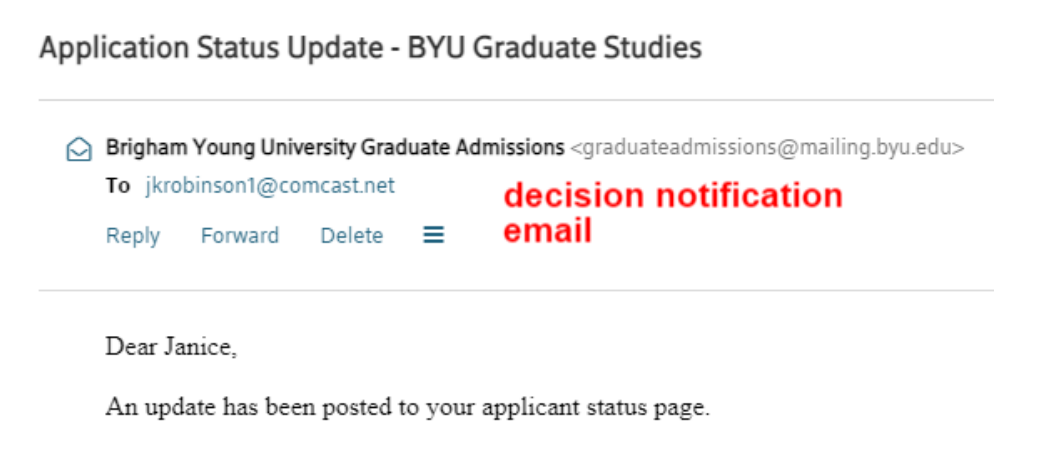

You may access your status page here:

https://gradapply.byu.edu/?e=jkrobinson1%40comcast.net

The applicant can click on the link to go to their status page and can view the letter associated with the decision status : **Admit, Deny, Conditional Admit, Waitlist, Withdraw**

Clicking on the **View Update** link opens the letter. If they move from **Conditional Admit** to **Admit**, both letters are viewable.

Hi, Janice Robinson! Now that you have submitted your application t materials. Check back often for updates and eventually your final ad

Please include your reference number (906941894) in any communi

# Status Update

An update to your application was last posted August 16, 2021.

### View Update >>

After they have viewed the decision letter, all admits will then be presented with a new requirement – a form to indicate if they accept or decline the offer. It is called **Reply to Offer of Admission.**

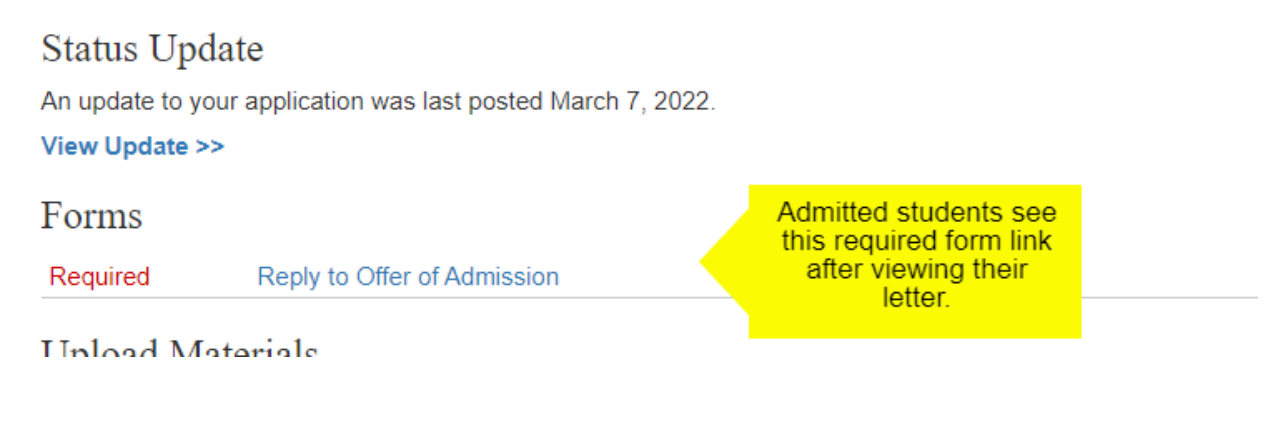

For those five departments who require a deposit, accepting the offer will then show a deposit requirement a link to pay the deposit.

Completing the form will show this status with a green checkmark:

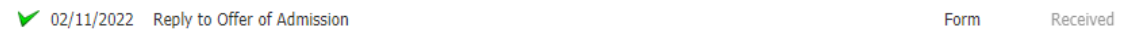

### How can I see if a student declined or accepted the offer?

On the dashboard with the 5 tabs (not in the Reader, but in the home page with all the icons at the top) a GPM can search for each person's name.

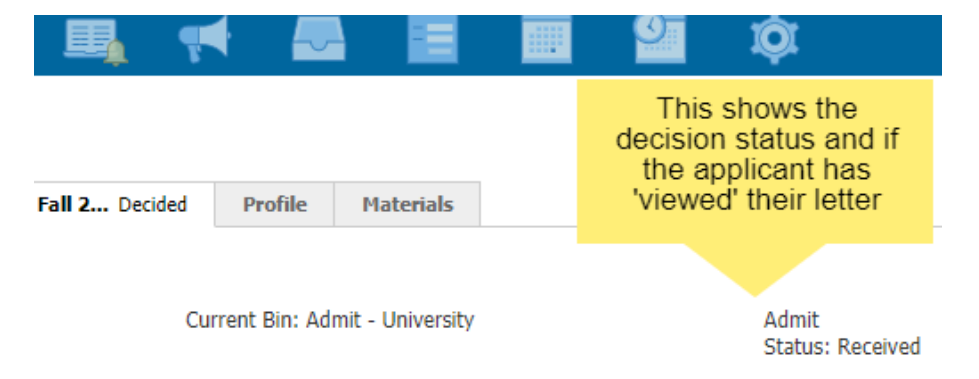

 $\mathbb{R}^n$ 

÷

If they have declined their status will change from Admit to Admit/decline, which means when they submitted their form saying they declined they get a new letter and the status changes in this view.

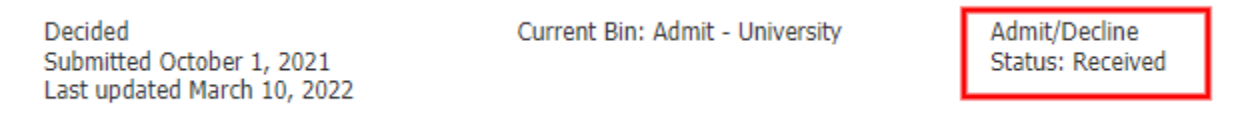

#### A withdraw will show this status:

Current Bin: Admit - University

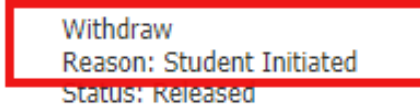

#### How can I view their decision letter?

On the same view with the 5 tabs, scroll down to the section that says 'Decisions.'

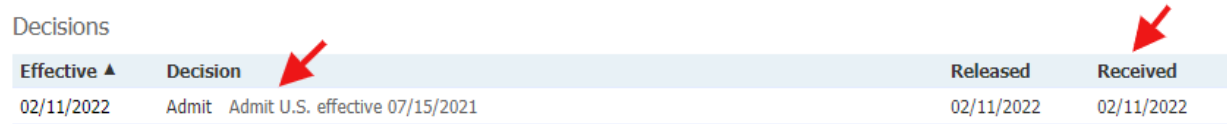

Program Managers can click on the Decision and it will open the letter.

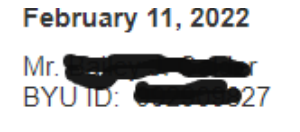

150 to 2000 **Run** Dr Springville, UT 84663-3826

Program: Cell Biology and Physiology PhD

Term: Summer 2022

I am pleased to inform you that you have been admitte studies and trust that your graduate experience will be

You must now have your official transcripts for any U. awarded, send another transcript when the degree ha transcript, as we will verify with the Records Office.

Graduate students are given first priority in registering class. Failure to pay by then will result in a hold being